# **FIMAQ** Recibido: 30/07/2019 **Investigación y Docencia Aceptado: 23/12/2019**

# **REALIDAD AUMENTADA DE DOCUMENTOS CONTABLES APLICANDO EL CÁLCULO DE PORCENTAJES E INTERÉS SIMPLE Y COMPUESTO**

Lizeth Cangui, Ricardo Quinatoa, Jhonny Tigasi, Sergio Trujillo. Universidad de las Fuerzas Armadas ESPE, Ecuador. Licenciatura en Contabilidad y Auditoría, Ciencias Exactas. [lacangui, rjquinatoa, jstigasi, sftrujillo]@espe.edu.ec

#### **Resumen Gráfico**

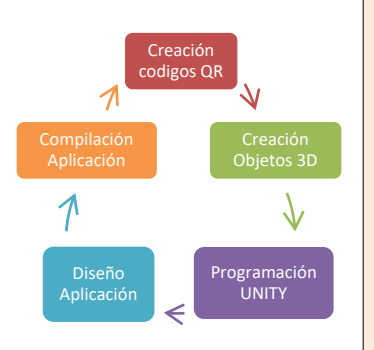

#### **Resumen:**

El presente artículo propone el desarrollo de una aplicación de realidad aumentada de documentos contables aplicando el cálculo de Porcentajes, Interés Simple y Compuesto para teléfonos móviles. La aplicación permitirá captar la imagen de una factura, pagare, o un rol de pagos y digitalizarla. La interfaz es una herramienta tecnológica que permitirá a las personas que lo utilicen interactuar con un entorno de forma atractiva, creando de esta manera un método de capacitación tecnológica eficaz, evitando así acudir de forma obligatoria a un centro de capacitación presencial para adquirir conocimientos necesarios para llenar documentos contables que se encuentran en el diario vivir de un usuario. En el caso de no poseer información alguna de lo que es y significa tal documento se tiene una opción con el concepto y significado de cada documento contable en uso.

*Palabras clave: Documentos Contables, Realidad Aumentada, Interés Simple y Compuesto, IVA, Códigos QR.*

### **Abstract**

This article proposes the development of an augmented reality application of accounting documents applying the calculation of Percentages, Simple and Compound Interest for mobile phones. The application will allow you to capture the image of an invoice, pay, or a payment role and digitize it. The interface is a technological tool that will allow people who use it to interact with an environment in an attractive way, thus creating an effective technological training method, thus avoiding going to an in-person training center to acquire the necessary knowledge to fill accounting documents found in the daily life of a user. In the case of not having any information of what is and means such document, there is an option with the concept and meaning of each accounting document in use.

*Keywords: Accounting Documents, Augmented Reality, Simple and Compound Interest, VAT, QR Codes.* 

### **1.0 INTRODUCCIÓN**

El uso e implementación de nuevas tecnologías se ha vuelto una pieza fundamental e indispensable al momento de realizar actividades económicas de cualquier índole. La tecnología ha avanzado conforme pasan los años lo cual ha permitido el desarrollo de nuevas aplicaciones o programas que son de gran ayuda en la vida cotidiana de las personas. La realidad aumentada se ha consolidado como un sistema de gran ayuda en varias ramas de la ciencia y tecnología [1].

La implementación de este mecanismo tecnológico como la Realidad Aumentada dentro de la contabilidad establecerá una fuente de ayuda para la ejecución y cálculo de varios aspectos que conforman la contabilidad a su vez que el diseño de programas con esta metodología permitirá a quien los use tener una interacción en tiempo real de lo que se esté realizando mediante el uso de un dispositivo celular. La Realidad Aumentada (RA) es la unión del mundo real y el virtual para crear nuevas condiciones para la imagen, donde los objetos físicos y digitales coexisten e interactúan en tiempo real. Esto significa la proyección de una capa de información digital sobre la realidad la cual puede incluir tanto audio, imágenes y gráficos, así como información basada en texto [2].

El desarrollo e investigación de este proyecto incorporando una metodología de investigación experimental que propone a las personas el uso de un programa de fácil manejo en el cual podrán tener una representación real de documentos contables de uso diario y el detalle del cálculo que se debe realizar en cada documento. El mismo con el objetivo de brindar una rápida capacitación a los usuarios los cuales desconocen lo que es, como es la estructura del documento y como se debe realizar su llenado y calculo.

Día a día se realiza el llenado y entrega de documentos contables, los principales en ser usados y presentes en la aplicación son la factura, pagaré y el rol de pagos, considerados de uso necesario por una persona natural o ente empresarial. La aplicación a demás consta de una breve explicación de lo que es cada documento, la información de cada parte que conforma dicho documento y la opción de cálculo que les permitirá visualizar como es el proceso que se tiene que realizar para obtener el valor deseado y correcto que se registrará al momento de utilizar estos papeles.

Los documentos contables son aquellos que van a sustentar un hecho económico realizado. El proceso contable parte del reconocimiento de las operaciones, esto implica entrar en contacto con la documentación de sustento como: factura, nota de venta, comprobante de retención, liquidación de bienes y servicios, etc. y efectuar el análisis que conlleve a identificar la naturaleza, el enlace de la operación y las cuentas contables afectadas [3]

La factura es un documento que se entrega a un usuario o cliente al momento que se haya realizado la compra de un bien o haya solicitado la prestación de un servicio de cualquier empresa que está obligada a llevar contabilidad. Este documento para ser entregado por cualquier persona dentro del Ecuador tiene que estar debidamente autorizado por el SRI (Servicio de Rentas Internas), el documento solo es impreso dentro del país por imprentas autorizadas por el SRI a realizar esta actividad [4].

La estructura de una factura consta de datos básicos como es el nombre de la persona propietaria del negocio quien va a expedir la factura, el nombre de la empresa, su número único de RUC, la dirección del establecimiento, como también consta de datos a quien se le va a entregar este papel como es un nombre, su cédula o RUC, dirección domiciliaria, la fecha de entrega del documento por la realización de una compra o venta de vienen o servicios, el detalle de lo que se ha vendido o comprado, la cantidad del mismo, el subtotal, y la aplicación del 12% en IVA vigente dentro del país de Ecuador el cual es un Impuesto al Valor Agregado retenido al usuario.

Para desarrollar el cálculo del IVA se debe tener presente el artículo, bien o servicio que se está entregando para aplicar la tasa adecuada de retención [5].

Según el Servicio de Rentas Internas del Ecuador (SRI), para el presente año se establece ciertas tarifas de retención del impuesto al valor agregado IVA, según la tabla cita en el artículo se puede observar las diferentes tasas de retención del IVA que se debe realizar en las diferentes circunstancias [6].

Se hace constar que el pago de dicho impuesto según el SRI lo debe realizar toda persona y sociedad que se dediquen a realizar actividades diarias de compra o venta diaria de bienes inmuebles, así como a la prestación de servicios.

En general para realizar el cálculo del porcentaje del IVA a ser retenido se calculará mediante la siguiente fórmula (1) o también la fórmula (2).

$$
IVA = Costo Total * 0,12
$$
 (1)

$$
IVA = Costo Total * \frac{12}{100}
$$
 (2)

El pagaré es un documento de pago, considerado un título de suma importancia para las personas, el mismo favorece y facilita las formas de pago de alguna deuda que se haya contraído con terceros. El pagaré es un título que se le otorga a otra persona con el cual se compromete a saldar una deuda contraída en una fecha específica. En la emisión de este título de valor económico intervienen dos personas que se harán responsables de todas las reglas establecidas para el cobro y emisión de un pagaré. Las personas que interviene son conocidas como un suscriptor y un beneficiario, en otras palabras, se le podría denominar como un emisor y un receptor de un pagaré.

Las partes esenciales con las cuales debe constar un pagaré para ratificar su valides son: debe constar la fecha de vencimiento por la cual ambos involucrados han acordado, se hará constar el lugar y la fecha específica que se llevará a cabo el pago del pagaré. En este ítem se tendrá en cuenta la especificación exacta del lugar ya sea ciudad o país y la fecha el día, mes y año exacto [7].

En la aplicación diseñada es orientada para dar una breve introducción de lo que es un pagaré, en el mismo se podrá observar lo que viene hacer las partes de un pagaré vigente en el país de Ecuador, como también en la aplicación existirá breve explicación de lo que significa un pagaré para quienes lo desconozcan, y el objetivo principal de la aplicación facilitar el cálculo del porcentaje extra a cobrar por el beneficiario como lo son los intereses.

Los intereses presentes en el pagaré para la realización del cálculo son un Interés simple y un Interés Compuesto. Esto permitirá comparar y calcular cual será la retención que realiza el beneficiario. Se debe tener presente la definición de lo que es un interés. Se puede denominar como interés al valor extra de dinero que se tiene que pagar por motivo que un tercero nos ha prestado dinero ajeno [8].

Para la realización del cálculo del Interés a pagar se realiza el uso de la siguiente fórmula (3).

$$
V_f = V_p + I \tag{3}
$$

Donde:

 $V_f$ : Es el valor futuro, es decir el valor a pagar después de un tiempo.

 $V_n$ : El valor presente, es decir el valor el cual estamos recibiendo en la actualidad.

: El interés.

Para el cálculo del interés cabe recalcar que existen dos formas de aplicar un interés, los cuales son: Interés Simple y un Interés Compuesto.

El Interés Simple se rige a ser calculado sobre la base establecida como el capital inicial entregado, este capital con el paso del tiempo no variara. Es decir, el interés se aplicará siempre al monto inicial. El pago del Interés Simple se lo realizará siempre en cada periodo. Para la implementación de este interés se debe tomar en consideración los intervalos de tiempo. Estos deben ser iguales y permanecer en la misma unidad para realizar su cálculo, a su vez cabe mencionar que el interés también tiene que estar en la misma unidad del tiempo [9] [10].

Un intervalo de tiempo puede estar expresado en años, en meses los cuales son 12 en un año, en semestres: 2 semestres en un año equivalente a seis meses cada uno, cuatrimestre: 3 cuatrimestres en un año equivalente a 4 meses cada uno, trimestre: 4 trimestres en un año equivalente a 3 meses cada uno, bimestre: 6 bimestres en un año equivalente a 2 meses cada uno, semanal: 52 semanas en un año, quincenal: 15 días cada uno equivalente a 24 quincenas cada año y diario: en este se debe tomar en cuanto si es un años calendario o un año comercial. Un año comercial interviene 360 días en un año, y un año calendario intervienen 365 días en un año. La fórmula (4) se usará para el Interés Simple:

$$
M = C(1+ni) \tag{4}
$$

Donde:

M: Monto Simple, la cantidad a recibir al finalizar el plazo.

C: Capital, cantidad de dinero entregado al inicio del plazo.

n: Numero de periodos, tiempo en el cual se va a realizar el pago.

i: Tasa de interés, es el porcentaje de capital invertido.

El Interés Compuesto al contrario del Interés Simple este va variando siempre al finalizar un periodo de tiempo. El interés aplicado se va sumando al capital existe al inicio, esta acumulación de capital se lo denomina como Monto. Sobre este monto existente se volverá aplicar la tasa de interés que estará siendo capitalizada acorde al límite de tiempo que se haya establecido. Esta acumulación del monto se la obtiene interés sobre interés [11] [10].

Esta clase de interés se encuentra capitalizada acorde a los periodos de tiempo establecidos anteriormente en el Interés simple. Son periodos de tiempo clasificados en años, semestres. Cuatrimestre, trimestre, bimestres, meses, semanas, quincenas y días. Esta tasa de interés sufre una denominada frecuencia de conversión o frecuencia de capitalización (p).

#### **Tabla 1.** Frecuencia de capitalización

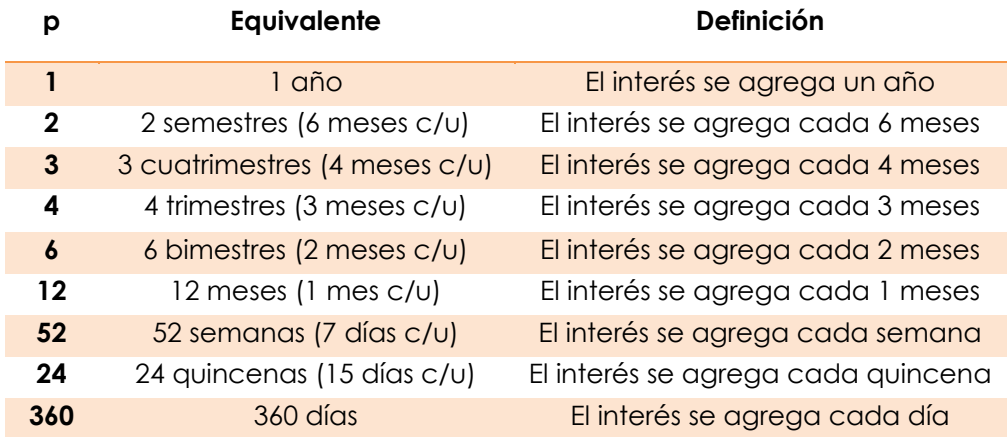

Para calcular el Interés Compuesto se utilizará la fórmula (5):

$$
M = C \left( 1 + \frac{i}{p} \right)^n \tag{5}
$$

Donde:

M: Monto Compuesto, la cantidad acumulada a recibir al finalizar el plazo.

C: Capital, cantidad de dinero entregado al inicio del plazo.

n: Numero de periodos, tiempo en el cual se va a realizar el pago.

i: Tasa de interés efectiva por periodos, es el porcentaje de capital invertido.

p: Frecuencia de capitalización, número de veces que se capitaliza los intereses.

El Rol de Pagos es un documento entregado por toda empresa o lugar donde laboran personal. Este tipo de documento se entrega siempre al finalizar un mes de labores. En este se hace constar todos los ingresos que el trabajador ha obtenido en el transcurso del mes. Dentro del país de ecuador es un requisito obligatorio que todo empleador debe entregar a su empleado [12].

En este también se hace constar los egresos o descuentos que un trabajador ha sido sometido, este se presenta mediante un detalle específico que viene a ser el aporte personal que realiza el trabajador al IESS en Ecuador de carácter obligatorio, entre otros. Se establece que la entrega de un rol de pagos se lo realiza por duplicado, el original es entregado al trabajador y la copia se lo guarda en el lugar donde labora ya que se tiene que guardar respaldos y constatar de todo lo que el trabajador ha realizado. Este certificado tiene que ser previamente validado con la firma del empleado y empleador. El rol de pagos orientado a la aplicación de realidad aumentada facilitara a cada trabajador establecer el valor de descuento que se le realiza cada mes con motivo del aporte al IESS que el realiza. En muchas ocasiones el trabajador no posee información del lugar o motivo de donde se realiza este descuento.

El descuento del aporte al IESS Instituto Ecuatoriano de Seguridad Social se establece en diferentes porcentajes para ambas partes involucradas en la emisión y recepción de este documento. Según Instituto Ecuatoriano de Seguridad Social IESS el porcentaje establecido para el aporte personal de un trabajador se encuentra en la cifra del 9.45% del suelto total del trabajador,

mientras que por parte del empleador se realiza el descuento de aporto patronal establecido con el valor del 11.45% del valor del sueldo total [13]. Para realizar el cálculo a ser descontado cada mes se debe seguir el procedimiento de tomar el sueldo del trabajar sumarle todos sus ingresos obtenidos, restar todos sus egresos y del total final aplicar la tasa establecida.

Para el cálculo del Aporte Personal de un trabajador se aplicará la fórmula número (6):

$$
Aporte IESS = Sueldo Total * 0,945
$$
 (6)

Para el cálculo del Aporte Patronal que realiza la empresa al trabajador se aplicará la fórmula número (7):

$$
Aporte IESS = Sueldo Total * 0,1115 \tag{7}
$$

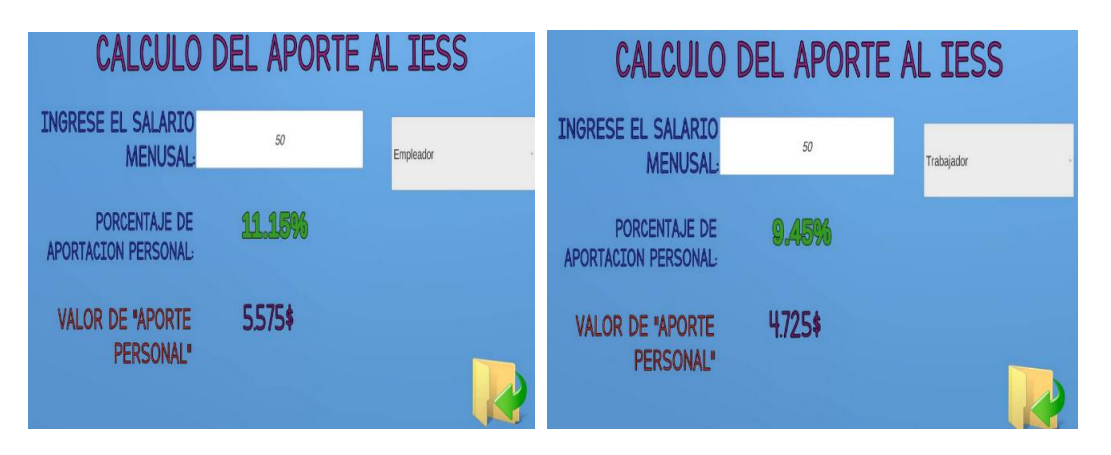

**Figura 1.** Cálculo de Aportes al IESS

## **2.0 METODOLOGÍA**

La metodología incorporada en la presente investigación es la metodología experimental la cual permitirá establecer el grado de aceptación y uso de la aplicación de realidad aumentada por los usuarios, dado que en la actualidad la realidad aumentada se ha visto involucrada en diferentes actividades de las personas. El desarrollo de la aplicación en el ámbito contable busca crear una herramienta factible e innovadora que llame la atención de los usuarios para obtener una capacitación rápida y eficiente de documentos fuentes, así como la implementación de cálculos matemáticos orientados a la obtención del Interés Simple y Compuesto presentes en la vida

diaria evitando de esta manera tener que acudir a capacitaciones obligatorias de cómo llevar dichos documentos.

#### **3.0 EXPERIMENTAL**

Para la realización de la aplicación propuesta se debe considerar cinco etapas fundamentales que marcaran el principio y el final de la ejecución correcta y ordenada de cada proceso a realizar, mismo que ayudara a obtener una ejecución de tareas secuenciales de trabajo en la aplicación para celular o más conocido como Smartphone [1].

#### **3.1 Creación de Códigos QR**

Esta etapa permitirá realizar la creación de códigos QR con los documentos contables como la Factura, Pagaré y Rol de Pagos, necesarios e indispensables para la lectura que se realizará a través de un Smartphone que permitirá visualizar en formato 3D aplicando la realidad aumentada deseada en la aplicación. Los códigos QR son un modo fácil de lectura de información para dispositivos móviles y permiten el acceso directo o indirecto a recursos informáticos. QR significa Quick response, y es un sistema para almacenar información en una matriz de puntos [14].

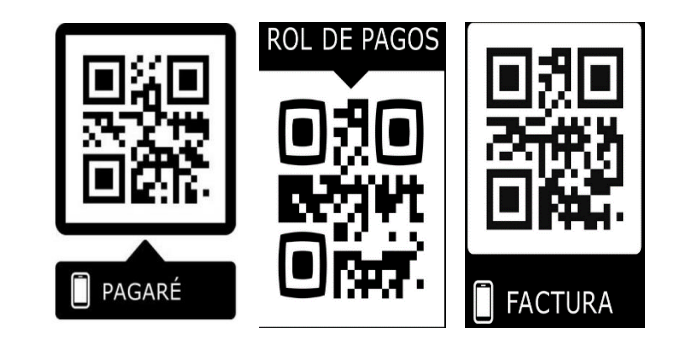

**Figura 2.** Generación Códigos QR

#### **3.2 Creación de Objetos 3D**

En este punto se realizará los procesos de digitalización de cada documento contable a utilizarse en el proceso de realización de la aplicación. Para realizar dicho proceso se utilizará la aplicación Vuforia Object Scanner; Vuforia es una conocida sdk (software development kit) usada para la creación de una

imagen plasmada en un teléfono celular. Cualquier tipo de teléfono realizará un reconocimiento de la imagen creada, la cual presentará diferentes patrones que permitan identificar de que se trata, esta describirá sus características, o atributos necesarios. Para realizar la detección de dichas características establecidas será necesario captar alguna posición específica que muestre cada punto característico. La captación de estos puntos se lo puedo realizar mediante una detección y descripción de estos lugares característicos que poseen información a revelar.

### **3.3 Programación Unity**

En esta etapa se realizará la creación de líneas de cogido que permitirá crear el uso de la aplicación acorde a las necesidades que requiera la aplicación. Unity es una herramienta accesible para los usuarios que desean realizar programación de líneas de código para cualquier tipo de aplicación. Unity es conocido por tener un lenguaje de programación similar al lenguaje C++ [15]. Unity y la librería Vuforia. Unity es un motor muy potente de juegos y una de sus características más importantes es la facilidad que nos da para implementar contenido de Realidad Aumentada [15].

#### **3.4 Diseño de la Aplicación**

En esta etapa se abarcará todas las partes que se desean en implementar y se desean visualizar de forma gráfica dentro del programa. En la aplicación se creó la primera escena de visualización en la cual se puede observar el documento escaneado mediante el código QR, como segunda escena se encuentra el escaneo y encuentro de puntos específicos que muestren tanto la información como las partes de dicho documento escaneado, como tercer paso se encuentra una ventana adicional el cual permitirá realizar los cálculos adicionales de cada documento.

#### **3.5 Compilación de la aplicación**

Una vez realizada la programación de las líneas de código necesarias para el programa, se procede a realizar la compilación de la aplicación, esto significa que se generara un paquete que contiene todo lo realizado anteriormente

que permitirá ser instalado en un teléfono celular Smartphone. Este paquete generado es conocido como APK (Android Application Package), se guarda en el Smartphone y se procede con la instalación.

Para que el proceso de realidad aumentada sea posible es necesario:

- Un dispositivo que toma las imágenes reales que observan los usuarios.
- Un dispositivo en el cual se proyecta la combinación de las imágenes reales con las virtuales.
- Un dispositivo de procesamiento para interpretar la información del mundo real y generar la información virtual para combinarla.
- Un activador de realidad aumentada, por ejemplo, GPS, códigos QR, entre otros. Este último integrado actualmente en cualquier dispositivo Smartphone, tableta, computador portátil, algunas cámaras y gafas como las Hololens [17].

### **4.0 RESULTADOS Y DISCUSIÓN**

Al desarrollar esta esta aplicación tecnológica vanguardista se busca crear una herramienta sofisticada y de fácil uso de los usuarios permitiendo incorporar fuentes de enseñanza didácticas que capten la atención de los usuarios. La implementación de Realidad Aumentada se ha visto involucrada en varios ámbitos de estudio como la medicina, ingeniería [1], turismo, etc., que han logrado una gran aceptación.

Al crear un sistema de Realidad Aumentada para documentos contables para el cálculo de porcentajes e interés simple y compuesto se busca facilitar y ayudar la comprensión para la capacitación y autoeducación de cómo se debe llevar documentos fuentes presentes en cada transacción económica que sustentaran el hecho contable que se ha realizado. Al ser una herramienta didáctica capta la atención del usuario siendo atractiva he innovadora ya que no se han presentado proyectos de realidad aumentada orientadas en la rama de la contabilidad.

Al llegar a este punto se dará a conocer los resultados obtenidos mediante la ejecución de la aplicación Realidad Aumentada de Documentos Contables aplicando el Cálculo de Porcentajes e Interés Simple y Compuesto, esta aplicación será empleada por varias personas como una herramienta de apoya para revivir una capacitación inmediata de lo que viene hacer los documentos contables y sus partes Figura 3, presentes en la vida cotidiana de una persona, así como también dará a conocer el método de cálculo de lo que cada documento requiere tener. Con esto se busca romper esquemas de que las personas necesiten acudir a cursos presenciales de capacitación del llenado de un documento contable. Para empezar el uso de esta aplicación es necesario que el usuario proceda a la instalación del paquete APK en su teléfono celular Smartphone [1].

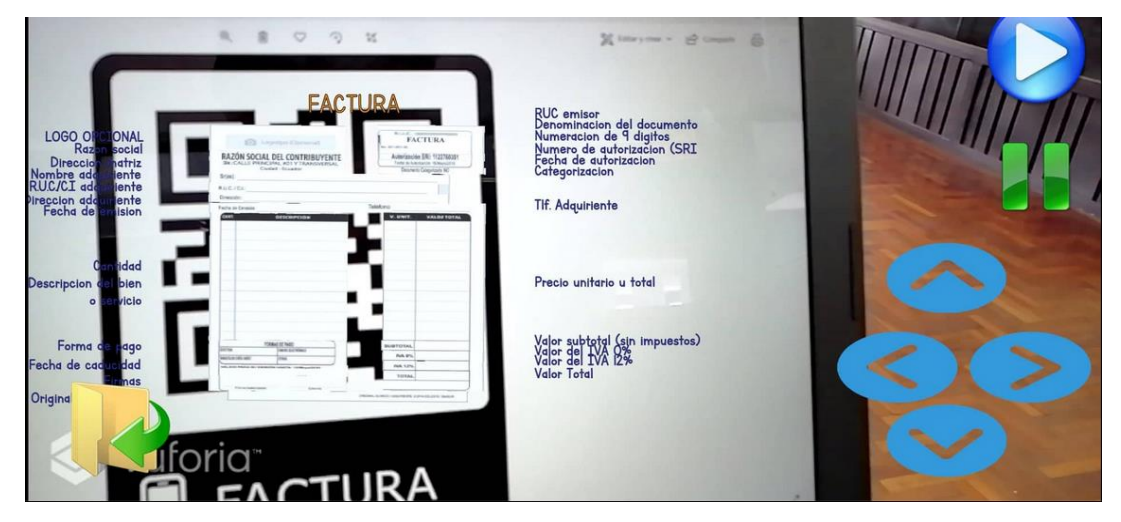

**Figura 3.** Presentación componentes de un documento

La aplicación reconoce los códigos QR creados Fig. 1, para posteriormente visualizar la imagen en realidad aumentada en el dispositivo móvil como se muestra en la Figura 4.

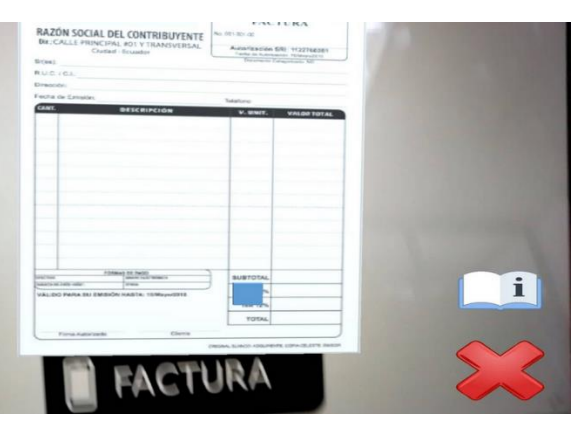

**Figura 4.** Realidad Aumentada en dispositivo móvil

Una vez captado el objeto mediante el dispositivo se observará ciertos iconos. El icono de un libro con un signo de información en su centro **eta de**, permitirá desplazar una ventana la cual mostrará información relacionada con el documento en uso, esta información se encuentra en forma de texto. Este texto presente tiene la facilidad de ser manejada por los usuarios, es decir, pueden interactuar con la misma permitiendo ser rotada o aumentada de escala, acorde a las necesidades de los usuarios.

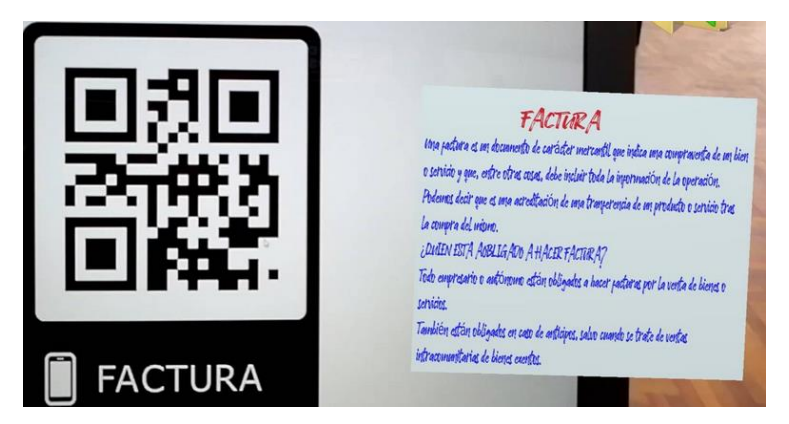

**Figura 5.** Información general de un Documento

Para acceder a la presentación de las partes de un documento como se puede observar en la Figura 3, oprimimos el botón **FACTURA**, se puede observar flechas hacia diferentes direcciones **estas** estas permitirán que el usuario permita mover o rotar el texto presente en la pantalla del dispositivo móvil, con el icono **II**, podrá detener la presentación que se está ejecutando y mediante el icono  $\Box$ , podrá reanudar la presentación que se estaba ejecutando. Finalmente, el botón ubicado dentro del documento **familia**, en una sección específica permitirá acceder a los cálculos que en cada uno de los documentos se realizará.

| <b>CALCULO DEL INTERES</b>    |                  | CALCULO DEL INTERES SIMPLE |                        |         |
|-------------------------------|------------------|----------------------------|------------------------|---------|
| <b>SELECCIONE UNA OPCION:</b> | STMPLE           | INGRESE EL CAPITAL (c):    | 500000                 | Semanas |
|                               |                  | INGRESE EL INTERES (i).    | 12                     |         |
|                               | <b>COMPUESTO</b> | INGRESE EL TIEMPO (n):     | $40\,$                 |         |
|                               |                  |                            | FORMULA: m=c(1+(Vp))^n |         |
|                               |                  | <b>RESULTADO:</b>          | 5482919216             |         |

**Figura 6.** Opciones de cálculo Pagaré

#### **5.0 CONCLUSIONES**

La implementación de una herramienta tecnológica como lo es la realidad aumentada es algo que se a estada dando a conocer en la actualidad y ha sido motivo de atracción para todas las personas, esta herramienta tecnológica contribuye de cierta manera como una herramienta de formación y conociendo personal de documentos contables, contribuyendo así a tener una mejor perspectiva de lo que viene a ser cada uno de ellos, contribuye en el sentido que permite conocer lo que es el documento, las partes que lo conformar y una breve explicación de cómo se realiza los cálculos matemáticos presentes en el llenado de cada documento. A su vez, la aplicación tiene como pieza fundamental y atractiva la interacción del usuario para la observación y entendimiento de la información presentada al momento del reconocimiento de los objetos desde la pantalla de un dispositivo celular.

El uso de nuevas tecnologías como la Realidad Aumentada dentro del ámbito de la Contabilidad permite crear nuevas herramientas de autoeducación para las personas interesadas en adquirir conocimientos de ciertos documentos contables presentes en la vida diaria. La investigación de nuevas tecnologías implementando una metodología de investigación científica proporcionará un asistente contable que muestra información necesaria y útil a toda persona que busque capacitarse de manera rápida y efectiva en temas contables y matemáticos relacionados al cálculo de intereses simples o compuestos empleados de diferentes formas en cada documento fuente utilizados para sustentar diversas actividades mercantiles y económicas.

#### **REFERENCIAS**

- [1] Chicaiza EA, De la Cruz EI, Andaluz VH, «Sistema de Realidad Aumentada para Entrenamiento y Asistencia del Manejo de Equipos e Instrumentos Industriales,» Springer, vol. 11241, 2018.
- [2] Terán Korowajczenko, Karinne, «Realidad Aumentada sus desafíos y aplicaciones para el E- Learning,» 2012.
- [3] Salvatierra, U, «Presentación de documentos fuentes en las empresas que prestan servicios contables en la ciudad de Esmeraldas,» 2018
- [4] SRI, «Impuesto al Valor Agregado (IVA),» 2019. [En línea]. Available: https://www.sri.gob.ec/web/guest/impuesto-al-valor-agregadoiva?fbclid=IwAR0lvArMDj0q2P8dGpzxaoO8z2zSMmF\_KrSdq8njZZm\_uG\_nZVJlKynMs8k.
- [5] J. E. J. Bonilla, procedimiento técnico y tributario para la devolución del iva de la industria florícola, con la aplicación de la normativa tributaria vigente, u. A. S. B. S. Ecuador, ed., Quito, 2015, pp. 27-28.
- [6] Tabla de Retenciones del IVA 2019 SRI, 2019. [En línea]. Available: http://www.forosecuador.ec/forum/ecuador/econom%C3%ADa-y-finanzas/9890-tablade-retenciones-del-iva-2019
	- sri?fbclid=IwAR3qdeZe\_i6gmHa5QoS7ZKTpNCreDiQeX\_rQZItFylJQHEoqOVujsivnUnQ.
- [7] E. A. Abogados, «Ecuador: El pagaré a la orden,» 21 septiembre 2018. [En línea]. Available:

http://www.mondaq.com/x/738454/Securities/El+pagar+a+la+orden?fbclid=IwAR2Hqc4 chxRLcZoIQN72WwFvQiAbuDtpg1YTbbpS6v6Lk0Ns1SfxIGo-aV8.

- [8] D. H. Aráuz, Matemática Financiera, Quito, 2015, p. 2.
- [9] Ordóñez, L., Correa, H., Matemáticas Financieras I, U. T. d. Machala, Ed., Ediciones utmach, 2015, pp. 29-46.
- [10] Bresani, C., Burns, A., Escalante, P., Medroa, G., Matemática Financiera: Teoría yejercicios, FACULTAD DE CIENCIAS EMPRESARIALES Y ECONÓMICAS, 2018, pp. 5-11.
- [11] C. M. M. Castaño, Finanzas del proyectoIntroducción a las Matemáticas Financieras, Centro Editorial Esumer, 2014, pp. 18-62.
- [12] Rol de pagos, 13 Marzo 2019. [En línea]. Available: http://www.ecuadorlegalonline.com/laboral/rol-de-

pagos/?fbclid=IwAR0xR9O83NEDP1ISbO1Z091QbxihUBz2w6gjVRlQxuJPPJ2pVyJ5UeQx\_34.

- [13] Calculadora de aportes al IESS 2019, 3 Enero 2019. [En línea]. Available: http://www.ecuadorlegalonline.com/laboral/calculadora-aportacionesiess/?fbclid=IwAR0fl-SX\_pD1SPUbf-S5EQcNzS6AV-LvH8zfJN8Flfe8ViOVaa3tJDSyKqw.
- [14] Leiva-Aguilera, J., «K.2. Introducción y algunos usos de los códigos QR,» vol. 6, 2011.
- [15] D. E. García, «openwebinars,» 2019. [En línea]. Available:
	- https://openwebinars.net/blog/que-es-unity/.
- [16] Heredia, A, «Uso de la Realidad Aumentada en el desarrollo de aplicaciones móviles,» 2015.
- [17] Rigueros, C, «La realidad aumentada: lo que debemos conocer,» TIA, vol. 2, pp. 257-261, 2017.

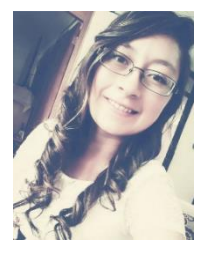

**Cangui Navas Lizeth Alejandra,** 22 años de edad, graduada en el Colegio Victoria Vásconez Cuvi, de la ciudad de Latacunga como Bachiller en Informática, en la actualidad estudia en la Universidad de las Fuerzas Armadas ESPE, en la carrera de Licenciatura en Contabilidad y Auditoría.

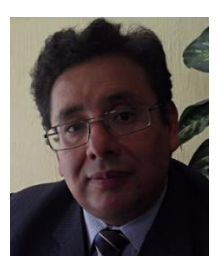

**Trujillo Sánchez Sergio Fabricio** realizó sus estudios primarios en la escuela fiscal "Enna Betty García", su secundaria en el Colegio Nacional "5 de junio", graduándose con el título de bachiller internacional y general en ciencias, actualmente estudia en la Universidad de las Fuerzas Armadas ESPE de Latacunga cursando la carrera de ingeniería en Mecatrónica.